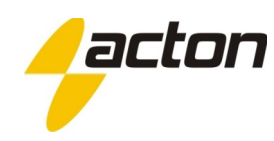

# **ACCOM** MANUAL CENTRAL AC4-INVERSORA

## **Sumário**

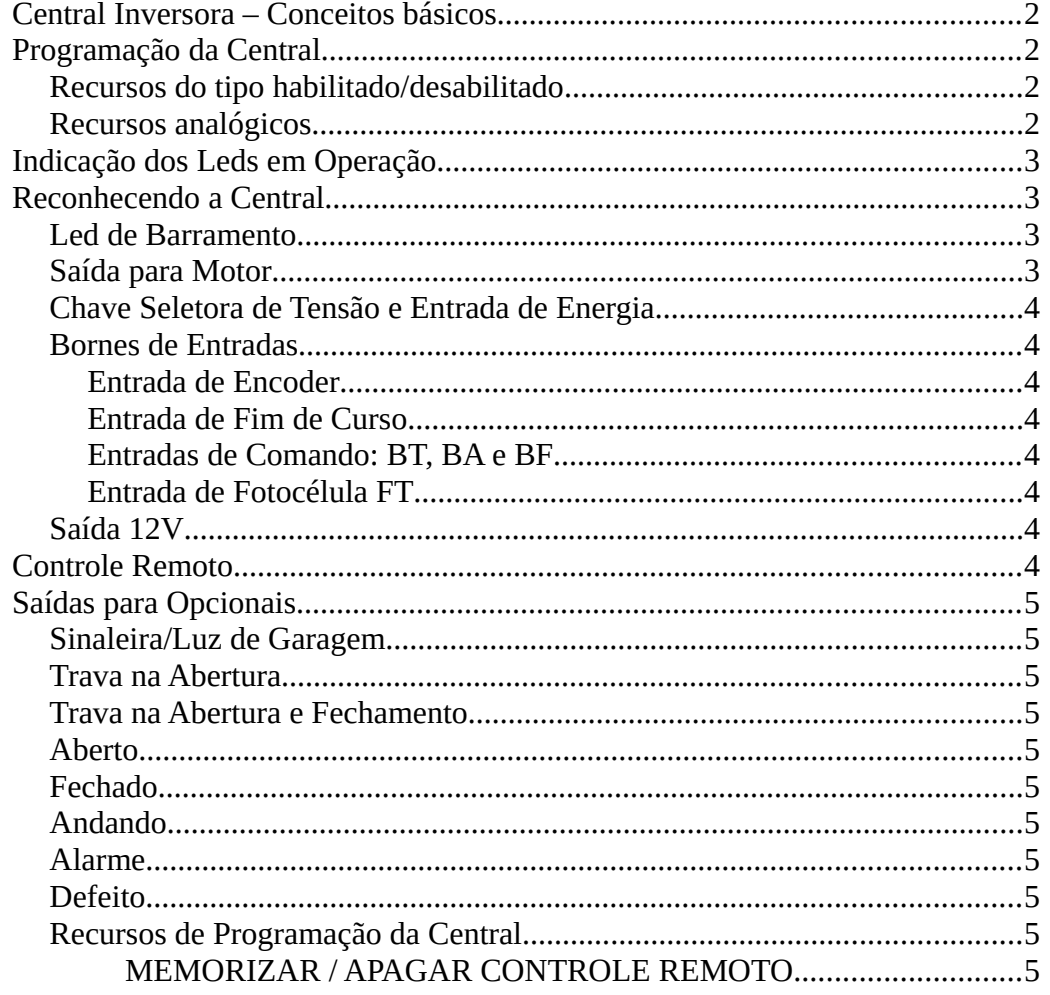

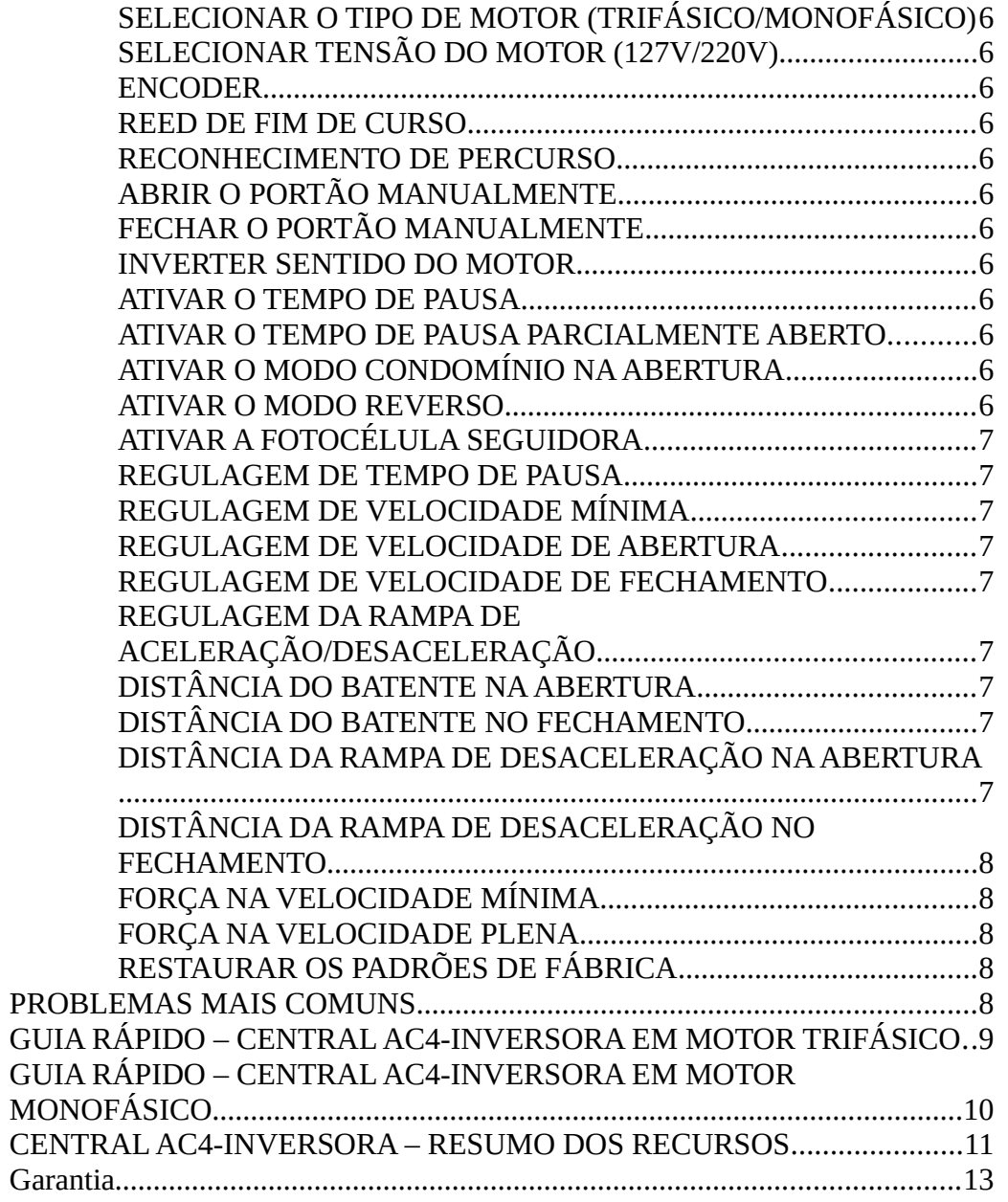

### <span id="page-1-0"></span>**Central Inversora – Conceitos básicos**

A central inversora Acton é um produto de alta tecnologia, com flexibilidade de funcionar com a maioria dos automatizadores do mercado. No entanto, para aumentar a velocidade de um motor, deve-se verificar se o mesmo tem potência suficiente para isso. Não há aumento de potência no motor ao se instalar a central inversora. A maioria dos motores trifásicos já são dimensionados para esta situação, mas é nos motores monofásicos que a perda de força é mais sentida. O que existe é a transformação da sobra de potência do motor em velocidade. É como se um ciclista tentasse colocar uma marcha mais pesada em sua bicicleta na subida. Se ele for forte o suficiente para isso a velocidade da bicicleta aumentará, caso contrário ele poderá nem sair do lugar. Se o seu automatizador só consegue empurrar seu portão com alguma dificuldade, provavelmente não haverá benefício em se colocar uma central inversora.

### <span id="page-1-3"></span>**Programação da Central**

Em sua maioria, a programação da central é feita regulando-se dois tipos de recursos:

### <span id="page-1-2"></span>**Recursos do tipo habilitado/desabilitado**

Ao selecionar o DIP-SWTICH em um desses recursos, o led amarelo acenderá indicando que a central está em modo de programação. O led verde indica que o recurso está habilitado e led vermelho indica recurso desabilitado. Para habilitar/desabilitar o recurso, basta dar um toque na chave PROG. O recurso será gravado na memória quando as chaves DIP-SWITCH voltarem na posição OFF.

Exemplo: Selecionando o tipo de motor como Monofásico 1) Selecione o recurso no DIP-SWITCH, no caso colocando o DIP 2 na posição ON

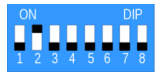

2) Se o led vermelho ligar, é porque o tipo de motor selecionado é o trifásico. Se o led verde ligar é porque o motor está selecionado corretamente. No nosso exemplo, o led vermelho está ligado, indicando motor trifásico.

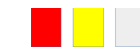

3) Para mudar a configuração, basta dar um toque na chave PROG

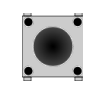

4) O led verde ligará e o led vermelho apagará. Isso indica que o motor monofásico agora está selecionado.

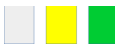

5) Para gravar na memória permanente, basta colocar todas as chaves para baixo (posição OFF).

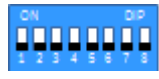

### <span id="page-1-1"></span>**Recursos analógicos**

Ao selecionar o DIP-SWITCH em algum recurso analógico, o trimpot de ajuste será habilitado. O led vermelho indica que o valor do trimpot está acima daquele que está gravado na memória e o led verde indica que o valor do trimpot está abaixo. Deve-se girar o trimpot até que fique ligado apenas o led amarelo. Essa posição indica que o trimpot tem o valor que está na memória. A partir daí, gira-se o trimpot no sentido "+" (o led vermelho acenderá) caso se queira aumentar o recurso ou no sentido "-" (led verde acenderá) caso se queira diminuir. Quando o valor for escolhido, dê um toque na chave PROG para gravar o novo valor na memória (os leds verde e vermelho apagarão, indicando que o valor na memória é o mesmo do trimpot).

Exemplo: Alterando a velocidade de fechamento Vamos supor que precisamos diminuir a velocidade de fechamento do portão: 1) Selecione o recurso no DIP-SWITCH, no caso colocando os DIPs 3 e 6 na posição ON

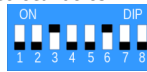

2) Gire o trimpot até que apague os leds verde e vermelho. Apenas o amarelo ficará aceso:

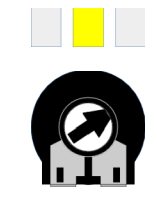

Essa posição do trimpot indica o mesmo valor que está gravado na memória. Para cadastrar um valor menor, deve-se girar o trimpot no sentido "-".

3) Girando o trimpot no sentido "-" o led verde acenderá, indicando que o valor do trimpot é menor que o valor programado.

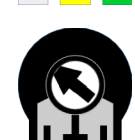

4) Escolhido o novo valor, pressiona-se a chave PROG para colocar o valor do trimpot na memória.

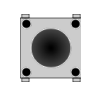

5) Depois que a chave PROG é pressionada, apenas o led amarelo fica aceso, indicando que o valor indicado no trimpot é o mesmo da memória.

6) Abaixe todas as chaves na posição OFF para salvar o valor na memória permanente e volte a operar o portão.

0000000

### <span id="page-2-3"></span>**Indicação dos Leds em Operação**

Os leds de programação da central não servem apenas para programação. Durante o funcionamento normal eles podem indicar anomalias ou ainda reconhecimento de controle remoto, como descrito a seguir:

1) *Leds vermelho e amarelo piscando*: indica excesso ou falta de tensão no barramento. Quando isso ocorre a central não aciona o motor. Isso pode ocorrer por picos de tensão na rede ou motor com sobrecarga. A central volta a funcionar assim que a condição de tensão é restaurada, porém os leds continuarão piscando indicando que aconteceu uma anomalia.

2) *Led amarelo piscando:* indica excesso de temperatura nos chaveadores, normalmente ocasionado por muitos ciclos consecutivos, ou ainda por acionar um motor maior que a capacidade elétrica da central (4A para motores monofásicos e 5A para trifásicos). A central irá parar de acionar o motor e voltará a funcionar assim que a temperatura de operação dos IGBTs for restaurada, mas o led continuará piscando, indicando que ocorreu uma anomalia.

3) *Led verde pisca:* o led verde pisca uma vez sempre que um controle remoto é reconhecido e verificado que está cadastrado na memória.

#### Led de Barramento Saída para motor Em motor monofásico use V como comum e NÂO USE CAPACITOR!!!  $\Box$ **www.acton.ind.br 1882593** Entrada de Energia Saídas para opcionais Chave seletora de tensão Leds de Leds das Programação रारा entradas  $\overline{\Omega}$ **bonn** DIP-SWITCH Chave de Entrada dos fins-de-curso Programação Bornes de comando Saída 12V Chaves de  $\overline{r}$  Trimpot de ajuste Entrada para encoder 100mAconfiguração

### <span id="page-2-1"></span>**Led de Barramento**

<span id="page-2-2"></span>**Reconhecendo a Central**

O led de barramento indica que a central está com os capacitores de entrada carregados. Isso significa que a central pode "dar choque" caso seja manipulada. Ao desligar a energia, aguarde este led apagar totalmente caso queira manipular a placa.

### <span id="page-2-0"></span>**Saída para Motor**

Esses três bornes servem para ligar o motor. Antes de ligar, desligue a central da energia e aguarde o led de barramento apagar. No motor trifásico, pode-se ligar os cabos em qualquer sequência e caso o motor gire para o sentido oposto, pode-se trocar o sentido de giro na programação.

Para o motor monofásico, o fio comum deve ser ligado ao borne central, identificado como "V". Os outros dois fios devem ser ligados nos bornes "U" e "W", que podem ser trocados. NESTE MOTOR O CAPACITOR NÃO DEVE SER USADO!

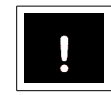

ATENÇÃO: NÃO USAR O CAPACITOR DO MOTOR!!! O USO DO CAPACITOR IRÁ DANIFICAR A CENTRAL!!!

Antes de funcionar o motor, deve-se programar a central com o tipo de motor escolhido (veja "Selecionar o tipo de

#### ATENÇÃO: PROGRAMAR A CENTRAL COM O TIPO ERRADO DE MOTOR IRÁ DANIFICAR A CENTRAL OU O MOTOR!

A central poderá ser ligada em 127V ou 220V, selecionando-se a chave seletora de tensão na posição correta. Entretanto o motor a ser ligado poderá ser 127V ou 220V, INDEPENDENTE DA TENSÃO DE ENTRADA. Pode-se, por exemplo, ligar a central em 127V e ter um motor 220V. A tensão de entrada é selecionada pela chave seletora e a tensão do motor é selecionado em programação (DIP 3 – veja em "Selecionar tensão do motor" na seção "Recursos de programação da Central").

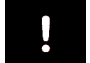

ATENÇÃO: PROGRAMAR O MOTOR COM UMA TENSÃO INCORRETA PODE OCASIONAR MAL FUNCIONAMENTO DO MOTOR OU A QUEIMA DO MESMO!

### <span id="page-3-7"></span>**Chave Seletora de Tensão e Entrada de Energia**

Antes de ligar a entrada de energia, selecione a tensão (voltagem) de entrada pela chave seletora. Coloque um cabo no borne de entrada de energia, preferencialmente com uma tomada para fácil desligamento.

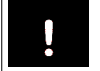

ATENÇÃO: A CHAVE SELETORA DE TENSÃO SELECIONA A TENSÃO DE ENTRADA, MAS A TENSÃO DO MOTOR DEVE SER FEITA POR PROGRAMAÇÃO.

### <span id="page-3-6"></span>**Bornes de Entradas**

A central inversora possui várias entradas onde conectam-se sensores e acessórios de comandos como botoeiras e fotocélulas. Cada entrada liga um led correspondente na placa, localizado fisicamente acima de cada borne. O fim de curso de abertura liga um led verde, o de fechamento um led vermelho, o encoder liga dois leds azuis e o restante das entradas ligam leds amarelos.

### <span id="page-3-5"></span>**Entrada de Encoder**

O encoder é ligado diretamente ao conector indicado e, quando em funcionamento, acende alternadamente os dois leds azuis. Quando um dos dois (ou ambos) não piscam durante o funcionamento normal, isso indica um mal funcionamento no sensor do encoder, que deve ser trocado ou desabilitado em programação.

### <span id="page-3-4"></span>**Entrada de Fim de Curso**

Os fins de curso podem ser ligados através dos bornes FCA (Fim de Curso Aberto) e FCF(Fim de Curso Fechado) através de chaves NA (normalmente aberta) junto ao borne GND. Ou ainda pode-se usar a barra de pinos ao lado do borne FCF. Pode-se usar o padrão de 5 vias ou ainda o padrão 3 vias e, neste caso, usa-se apenas os três pinos do meio da barra de pinos. Quando o fim de curso aberto é fechado com o GND o led verde é ligado e quando o mesmo ocorre com o fim de curso fechado o led vermelho é ligado. Antes de proceder com a programação da central, certifique-se que os dois sensores estão funcionando.

### <span id="page-3-3"></span>**Entradas de Comando: BT, BA e BF**

São entradas do tipo botoeira pulso NA. Funcionam junto com o borne GND e quando são fechados ligam o led amarelo correspondente ao comando.

*BT – Botoeira:* Funciona como um controle remoto cadastrado. Quando dado um pulso ele abre o portão caso esteja fechado e fecha o portão caso esteja aberto. Se acionado quando o portão estiver em movimento o portão irá parar. Seu comportamento pode mudar caso esteja ativado o modo reverso ou modo condomínio na abertura, ou ainda pela ação da fotocélula.

*BA – Botoeira de Abertura:* Quando acionado serve apenas para abrir o portão. Se o portão estiver completamente aberto ou em movimento de abertura, o comando é ignorado. Se o portão estiver em movimento de fechamento, o portão para e abre.

*BF – Botoeira de Fechamento:* Serve exclusivamente para fechar o portão. Se o portão estiver completamente fechado ou em movimento de fechamento, o comando é ignorado. Se estiver em movimento de abertura o portão para e fecha. Sua ação pode ser inutilizada pela fotocélula.

### <span id="page-3-2"></span>**Entrada de Fotocélula FT**

A entrada de fotocélula também funciona junto com o borne GND e serve para a colocação de barreiras ativas de infravermelho ou laços indutivos. Esta entrada, quando fechada com o GND, impede o portão de fechar. Se o portão estiver em movimento de fechamento, ele para e abre. Enquanto este comando estiver ativo, a contagem de tempo de pausa é cancelada, voltando a contar do início assim que a entrada de fotocélula for liberada.

Se o recurso de fotocélula seguidora for ativado, a fotocélula fechará automaticamente o portão assim que a entrada de fotocélula for liberada.

### <span id="page-3-1"></span>**Saída 12V**

A central possui uma saída de 12V para alimentação de periféricos (borne 12V) para cargas até 100mA . Consulte o manual do periférico antes de ligá-lo na central.

### <span id="page-3-0"></span>**Controle Remoto**

A central inversora Acton já incorpora um receptor de rádio frequência 433,92MHz e aceita controles nesta frequência em três padrões de códigos: HT6P20B (code learning), HSC201 e HCS301 (rolling code). Pode-se cadastrar até dois botões por controle nos padrões HT6P20B e HCS201, e um botão no HCS301. Para o controle remoto funcionar é necessário cadastrá-lo na central. Para isso veja "Memorizar/Apagar Controle Remoto" na seção "Recursos de Programação da Central", ou ainda nos guias rápidos. A central tem capacidade de armazenar 8960 botões de controles. Não há como apagar individualmente os controles, isto é, ao apagar um controle remoto da memória todos serão apagados.

### <span id="page-4-10"></span>**Saídas para Opcionais**

A central inversora Acton possui 3 saídas para Opcional Rele Acton. Através desses opcionais (vendidos separadamente) é possível acionar seus relés de forma independente para vários eventos. No entanto, é possível o acionamento de relé em apenas com um recurso para cada saída. Por exemplo, não se pode selecionar para a saída de opcional 1 os recursos de Aberto e Fechado simultaneamente.

### <span id="page-4-9"></span>**Sinaleira/Luz de Garagem**

O relé do opcional é acionado sempre que o portão não estiver fechado. Quando o portão fechar, o Tempo de Luz de Garagem começa a contar e desliga o relé assim que o tempo acabar. Esse tempo é regulado por programação e pode variar de 0 a 102 segundos.

### <span id="page-4-8"></span>**Trava na Abertura**

Esse recurso serve para acionar travas elétricas no momento da abertura. Sempre que alguma das saídas é selecionada com este recurso, a central atrasa a partida do motor na abertura em 1 segundo para permitir que a trava atue. Esse recurso ativa o relé por 3 segundos sempre que o portão partir do batente de fechamento no sentido de abertura.

### <span id="page-4-7"></span>**Trava na Abertura e Fechamento**

Funciona da mesma forma que a trava na abertura, com a diferença que a trava também é acionada quando o portão inicia a rampa de desaceleração de fechamento. Isso permite que a trava chegue recolhida ao batente de fechamento.

### <span id="page-4-6"></span>**Aberto**

Selecionando este recurso, o relé é ligado sempre que o portão estiver completamente aberto. Este recurso normalmente é usado em semáforos tipo verde/vermelho.

### <span id="page-4-5"></span>**Fechado**

Selecionando este recurso, o relé é ligado sempre que o portão estiver completamente fechado.

### <span id="page-4-4"></span>**Andando**

O relé é ligado enquanto o portão estiver em movimento. Normalmente usado para acionar sinais sonoros.

### <span id="page-4-3"></span>**Alarme**

O alarme é usado em duas situações:

1) O portão está parado e é deslocado do fim de curso fechado (necessário possuir sensor de fim de curso).

2) O portão é travado antes de chegar ao final de curso.

O primeiro caso pode indicar que alguém está forçando um portão que está fechado e o relé de alarme será acionado. No segundo caso o portão foi propositalmente travado quando estava em movimento, indicando que alguém pode estar segurando.

O relé de alarme ficará ativado por 5 minutos, ou até que o controle remoto seja acionado. Esse relé poderá ser ligado a um setor 24 horas de um alarme, ou em uma sirene com alimentação externa.

### <span id="page-4-2"></span>**Defeito**

O relé será acionado enquanto houver alguma anormalidade de tensão em barramento ou sobretemperatura nos chaveadores da central.

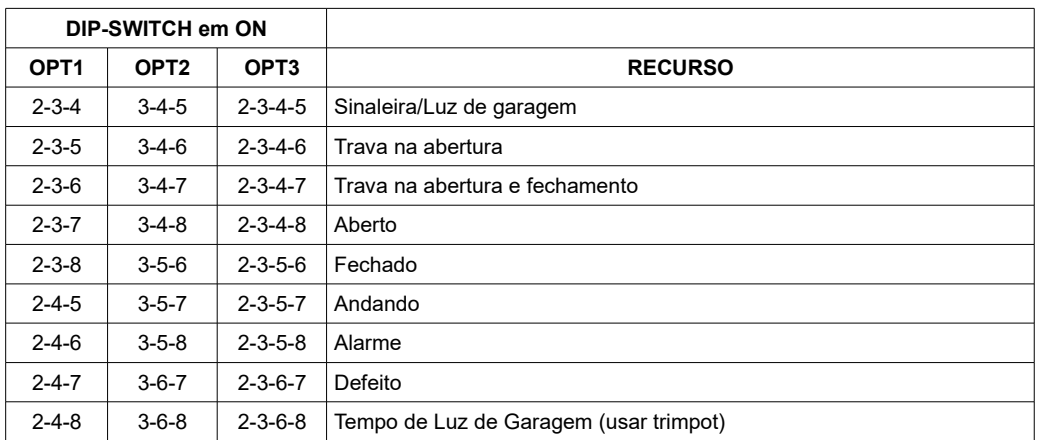

### <span id="page-4-1"></span>**Recursos de Programação da Central**

### <span id="page-4-0"></span>*MEMORIZAR / APAGAR CONTROLE REMOTO*

#### $DIP-1$

Para memorizar um botão de controle remoto, coloque o DIP 1 na posição ON, pressione o botão do controle remoto e enquanto o led amarelo estiver piscando dê um toque no botão PROG. O led verde acenderá indicando que o controle foi gravado com sucesso, ou acenderá o vermelho indicando que o controle já está cadastrado ou a memória está cheia.

Para apagar TODOS os controles na memória (não há como apagar de forma individual), coloque a chave DIP 1 na posição ON e mantenha o botão PROG pressionado por 5 segundos. O led verde acenderá indicando o fim da operação. A central suporta até 8960 botões de controles nos padrões code learning HT6P20B ou rolling code HCS201 e HCS301

### <span id="page-5-10"></span>*SELECIONAR O TIPO DE MOTOR (TRIFÁSICO/MONOFÁSICO)*

 $DIP - 2$ 

Padrão de fábrica: TRIFÁSICO

Coloque o DIP 2 na posição ON. O led vermelho indica a escolha pelo motor trifásico e o led verde indica motor monofásico. Dê um toque na chave PROG para trocar.

ATENÇÃO: A escolha errada do tipo de motor poderá ocasionar danos permanentes no motor ou na central.

#### <span id="page-5-9"></span>*SELECIONAR TENSÃO DO MOTOR (127V/220V)*

 $DIP - 3$ 

Padrão de fábrica: 127V

Coloque o DIP 3 na posição ON. O led vermelho indica a seleção do motor em 127V e o led verde indica 220V. Dê um toque na chave PROG para trocar.

ATENÇÃO: A escolha errada da tensão de motor poderá ocasionar danos permanentes no motor ou na central.

#### <span id="page-5-8"></span>*ENCODER*

 $DIP - 4$ 

Padrão de fábrica: ENCODER LIGADO

Coloque o DIP 4 na posição ON. O led vermelho indica que o automatizador funcionará sem o encoder e o led verde indica que o encoder será usado. Dê um toque na chave PROG para alterar. Não é possível desabilitar o encoder se o reed estiver desabilitado.

#### <span id="page-5-7"></span>*REED DE FIM DE CURSO*

 $DIP - 5$ 

Padrão de fábrica: REED LIGADO

Coloque o DIP 5 na posição ON. O led vermelho indica que o automatizador funcionará sem o reed e o led verde indica que o reed será usado. Dê um toque na chave PROG para alterar. Não é possível desabilitar o reed se o encoder estiver desabilitado.

#### <span id="page-5-6"></span>*RECONHECIMENTO DE PERCURSO*

 $DIP - 6$ 

Você deverá ter feito todos os procedimentos anteriores antes de começar este. Coloque o DIP 6 na posição ON. Dê um toque na chave PROG e aguarde o portão fazer a leitura. O led amarelo ficará piscando enquanto isso estiver acontecendo. Ao final, o led verde acenderá caso tudo estiver certo, ou o vermelho acenderá caso algo de errado acontecer. Você poderá parar a qualquer momento o cadastramento dando um toque na chave PROG. Não é necessário apagar o percurso anterior para cadastrar um novo, basta refazer o procedimento que o percurso anterior é automaticamente apagado.

#### <span id="page-5-5"></span>*ABRIR O PORTÃO MANUALMENTE*

#### $DIP - 7$

Colocando o DIP 7 na posição ON e segurando a chave PROG pressionada, o portão irá se movimentar no sentido de abertura com a velocidade mínima programada.

#### <span id="page-5-4"></span>*FECHAR O PORTÃO MANUALMENTE*

#### $DIP - 8$

Colocando o DIP 8 na posição ON e segurando a chave PROG pressionada, o portão irá se movimentar no sentido de fechamento com a velocidade mínima programada.

#### <span id="page-5-3"></span>*INVERTER SENTIDO DO MOTOR*

#### DIP – 1 E 2

Colocando os DIPs 1 e 2 na posição ON, o led verde indica sentido direto do motor e o led vermelho indica sentido inverso. Dê um toque na chave PROG para alterar. Use este recurso caso o motor esteja fechando no comando para abrir ou vice-versa. Pode-se testar a abertura e fechamento com o DIP 7 (para abrir) ou DIP 8 (para fechar). Faz o mesmo que inverter os cabos do motor no borne.

#### <span id="page-5-2"></span>*ATIVAR O TEMPO DE PAUSA*

 $DIP - 2E3$ 

#### Padrão de fábrica: PAUSA DESATIVADA

Colocando os DIPs 2 e 3 na posição ON o led vermelho indica que o tempo de pausa está desabilitado e o led verde indica que está habilitado. Este tempo de pausa fecha o portão depois de um determinado tempo e ele é contado com o portão totalmente aberto. Este tempo é regulado pelo recurso REGULAGEM DE TEMPO DE PAUSA.

#### <span id="page-5-1"></span>*ATIVAR O TEMPO DE PAUSA PARCIALMENTE ABERTO*

DIP – 2 E 4

Padrão de fábrica: PAUSA PARCIALMENTE ABERTO DESATIVADA

Colocando os DIPs 2 e 4 na posição ON o led vermelho indica que o tempo de pausa parcialmente aberto está desabilitado e o led verde indica que está habilitado. Este tempo de pausa fecha o portão depois de um determinado tempo e ele é contado com o portão aberto em qualquer posição. Este tempo é regulado pelo recurso REGULAGEM DE TEMPO DE PAUSA.

#### <span id="page-5-0"></span>*ATIVAR O MODO CONDOMÍNIO NA ABERTURA*

#### $DIP = 2E5$

Padrão de fábrica: MODO CONDOMÍNIO DESATIVADO

Colocando os DIPs 2 e 5 na posição ON o led vermelho indica que o modo condomínio na abertura está desabilitado e o led verde indica que está habilitado. Com este recurso habilitado a central ignora os comandos de controle remoto e botoeira enquanto o portão estiver no movimento de abertura.

#### <span id="page-6-8"></span>*ATIVAR O MODO REVERSO*

#### DIP – 2 E 6

Padrão de fábrica: MODO REVERSO DESATIVADO

Colocando os DIPs 2 e 6 na posição ON o led vermelho indica que o modo reverso está desabilitado e o led verde indica que está habilitado. No modo reverso a central, ao comando de um controle remoto ou botoeira durante o movimento de fechamento, para o portão e em seguida inicia sua abertura. Se estiver desativado, a central apenas para o portão durante o fechamento.

#### <span id="page-6-7"></span>*ATIVAR A FOTOCÉLULA SEGUIDORA*

DIP – 2 E 7

Padrão de fábrica: FOTOCÉLULA SEGUIDORA DESATIVADA

Colocando os DIPs 2 e 7 na posição ON o led vermelho indica que a fotocélula seguidora está desabilitada e o led verde indica que está habilitada. Com o recurso habilitado, o portão fecha-se automaticamente quando o veículo abandona a fotocélula, mesmo se o portão estiver em movimento de abertura. Entretanto, se algum veículo entrar na frente da fotocélula, o portão volta a abrir e permanece aberto enquanto o veículo permanecer na frente dela.

<span id="page-6-6"></span>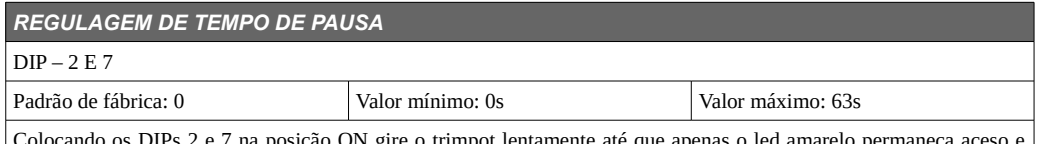

Colocando os DIPs 2 e 7 na posição ON gire o trimpot lentamente até que apenas o led amarelo permaneça aceso e nesta posição o valor indicado no trimpot é o mesmo que está memorizado. A partir daí regule o trimpot e dê um toque na chave PROG para memorizar a nova posição. Este recurso regula o tempo em que o portão fica aberto e é habilitado pelos recursos TEMPO DE PAUSA e TEMPO DE PAUSA PARCIALMENTE ABERTO.

<span id="page-6-5"></span>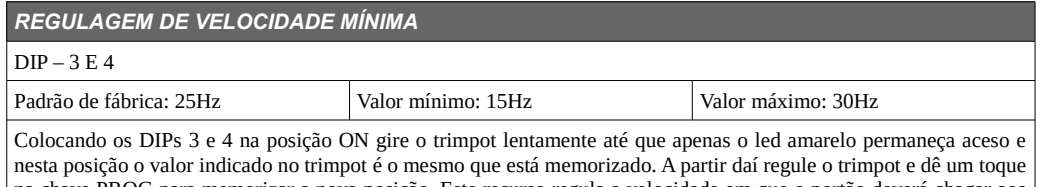

na chave PROG para memorizar a nova posição. Este recurso regula a velocidade em que o portão deverá chagar aos batentes.

<span id="page-6-4"></span>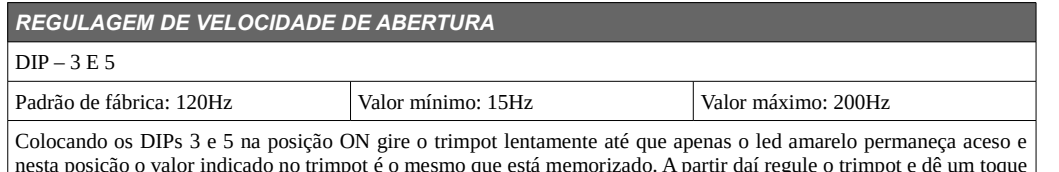

nesta posição o valor indicado no trimpot é o mesmo que está memorizado. A partir daí regule o trimpot e dê um toque na chave PROG para memorizar a nova posição. Este recurso regula a velocidade em que o portão fará a abertura. Ela só será obedecida após o procedimento de reconhecimento de percurso.

#### <span id="page-6-3"></span>*REGULAGEM DE VELOCIDADE DE FECHAMENTO*

#### DIP –  $3 E 6$

Padrão de fábrica: 120Hz Valor mínimo: 15Hz Valor máximo: 200Hz

Colocando os DIPs 3 e 6 na posição ON gire o trimpot lentamente até que apenas o led amarelo permaneça aceso e nesta posição o valor indicado no trimpot é o mesmo que está memorizado. A partir daí regule o trimpot e dê um toque na chave PROG para memorizar a nova posição. Este recurso regula a velocidade em que o portão fará o fechamento. Ela só será obedecida após o procedimento de reconhecimento de percurso.

<span id="page-6-2"></span>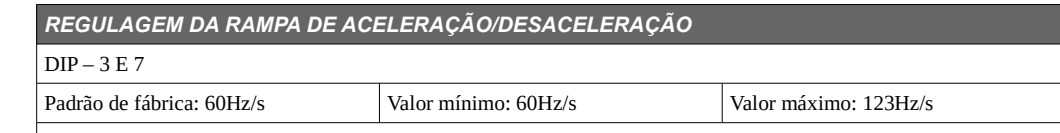

Colocando os DIPs 3 e 7 na posição ON gire o trimpot lentamente até que apenas o led amarelo permaneça aceso e nesta posição o valor indicado no trimpot é o mesmo que está memorizado. A partir daí regule o trimpot e dê um toque na chave PROG para memorizar a nova posição. Este recurso regula o tempo em que o automatizador acelera da velocidade mínima para a velocidade de abertura ou fechamento. Serve tanto para a aceleração quanto para desaceleração. Só altere o valor de fábrica se estiver instalando o produto em uma cancela ou em um portão muito leve. Valores altos de aceleração e desaceleração podem danificar permanentemente a central.

<span id="page-6-1"></span>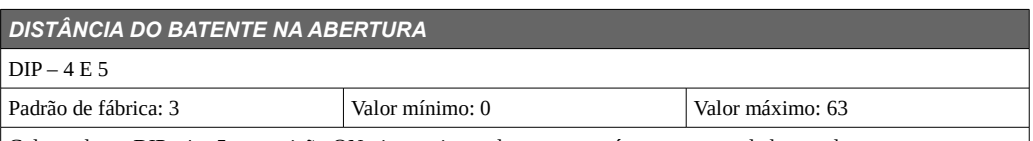

Colocando os DIPs 4 e 5 na posição ON gire o trimpot lentamente até que apenas o led amarelo permaneça aceso e nesta posição o valor indicado no trimpot é o mesmo que está memorizado. A partir daí regule o trimpot e dê um toque na chave PROG para memorizar a nova posição. Este recurso funciona somente quando o automatizador está configurado para trabalhar sem os reeds (somente com o encoder). Ele determina que o portão deverá parar em uma quantidade de leituras de encoder antes de encostar no batente de abertura. Quanto maior este valor, mais longe do batente de abertura o portão vai parar.

#### <span id="page-6-0"></span>*DISTÂNCIA DO BATENTE NO FECHAMENTO*

#### $DIP - 4E6$

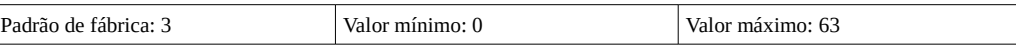

Colocando os DIPs 4 e 6 na posição ON gire o trimpot lentamente até que apenas o led amarelo permaneça aceso e nesta posição o valor indicado no trimpot é o mesmo que está memorizado. A partir daí regule o trimpot e dê um toque na chave PROG para memorizar a nova posição. Este recurso funciona somente quando o automatizador está configurado para trabalhar sem os reeds (somente com o encoder). Ele determina que o portão deverá parar em uma quantidade de leituras de encoder antes de encostar no batente de fechamento. Quanto maior este valor, mais longe do batente de fechamento o portão vai parar.

<span id="page-7-5"></span>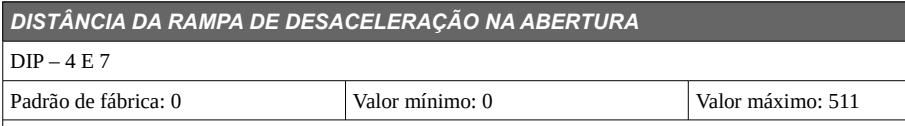

Colocando os DIPs 4 e 7 na posição ON gire o trimpot lentamente até que apenas o led amarelo permaneça aceso e nesta posição o valor indicado no trimpot é o mesmo que está memorizado. A partir daí regule o trimpot e dê um toque na chave PROG para memorizar a nova posição. Este recurso determina a que distância o portão começa a desacelerar antes de parar no batente de abertura. Ele é calculado automaticamente quando um dos seguintes recursos é alterado:

- Velocidade mínima

- Velocidade de abertura

- Velocidade de fechamento

- Rampa de aceleração

- Reconhecimento de percurso

Sendo assim, só altere esse valor para fazer um ajuste fino dessa distância. Quando um dos recursos descritos é alterado, esse valor é recalculado.

### <span id="page-7-4"></span>*DISTÂNCIA DA RAMPA DE DESACELERAÇÃO NO FECHAMENTO*  $DIP - 4E8$

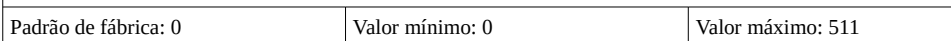

Colocando os DIPs 4 e 8 na posição ON gire o trimpot lentamente até que apenas o led amarelo permaneça aceso e nesta posição o valor indicado no trimpot é o mesmo que está memorizado. A partir daí regule o trimpot e dê um toque na chave PROG para memorizar a nova posição. Este recurso determina a que distância o portão começa a desacelerar antes de parar no batente de fechamento. Ele é calculado automaticamente quando um dos seguintes recursos é alterado:

- Velocidade mínima

- Velocidade de abertura

- Velocidade de fechamento

- Rampa de aceleração

- Reconhecimento de percurso

Sendo assim, só altere esse valor para fazer um ajuste fino dessa distância. Quando um dos recursos descritos é alterado, esse valor é recalculado.

#### <span id="page-7-3"></span>*FORÇA NA VELOCIDADE MÍNIMA*

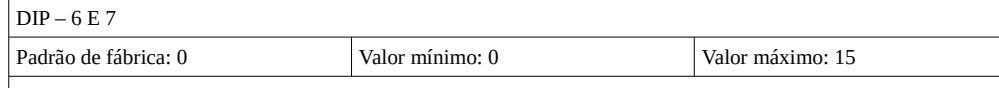

Colocando os DIPs 6 e 7 na posição ON gire o trimpot lentamente até que apenas o led amarelo permaneça aceso e nesta posição o valor indicado no trimpot é o mesmo que está memorizado. A partir daí regule o trimpot e dê um toque na chave PROG para memorizar a nova posição. Este recurso determina a quantidade de força enviada ao motor na velocidade mínima. O aumento desta força aumenta de forma significativa o calor gerado no motor e na central. Só aumente este valor se for necessário, e ainda assim ao mínimo necessário para o automatizador se movimentar.

#### <span id="page-7-2"></span>*FORÇA NA VELOCIDADE PLENA*

 $DIP - 6E8$ 

Padrão de fábrica: 4 Valor mínimo: 1 Valor máximo: 4

Colocando os DIPs 6 e 8 na posição ON gire o trimpot lentamente até que apenas o led amarelo permaneça aceso e nesta posição o valor indicado no trimpot é o mesmo que está memorizado. A partir daí regule o trimpot e dê um toque na chave PROG para memorizar a nova posição. Este recurso determina a quantidade de força enviada ao motor na velocidade plena de abertura ou fechamento. A diminuição dessa força ajuda manter o motor e a central em uma temperatura mais baixa.

#### <span id="page-7-1"></span>*RESTAURAR OS PADRÕES DE FÁBRICA*

#### DIP – 1, 2, 3, 4, 5, 6, 7 E 8

Padrão de fábrica: - Valor mínimo: - Valor máximo: -

Para que todos os recursos (exceto programação de controle remoto) voltem aos padrões de fábrica, procede-se da seguinte maneira:

1) Coloca-se os DIPs de 1 a 8 na posição ON e em seguida pressiona-se a chave PROG por mais de 5 segundos. O led verde acenderá por dois segundos indicando que o procedimento foi feito com sucesso.

### <span id="page-7-0"></span>**PROBLEMAS MAIS COMUNS**

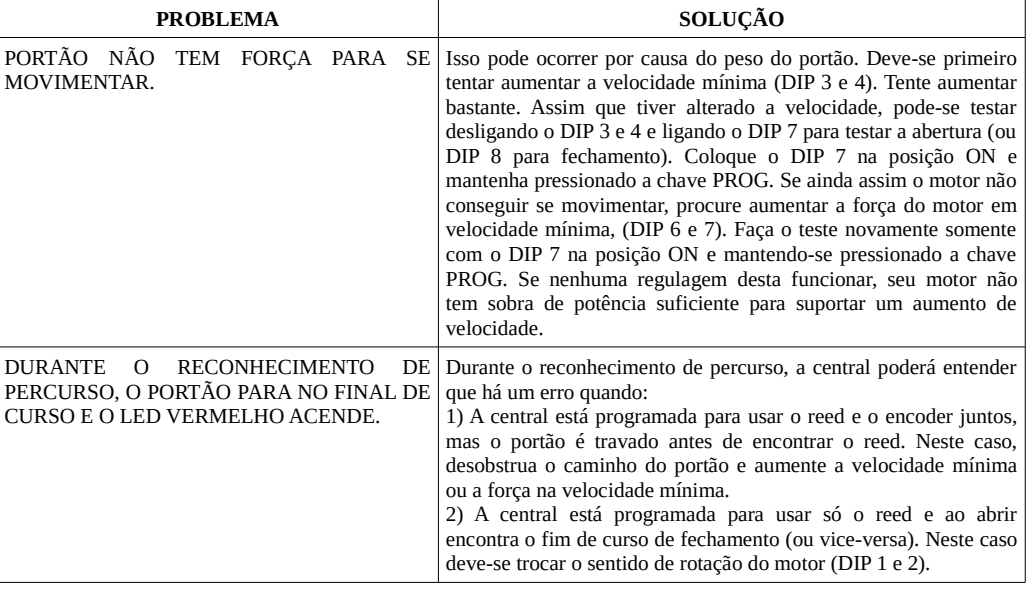

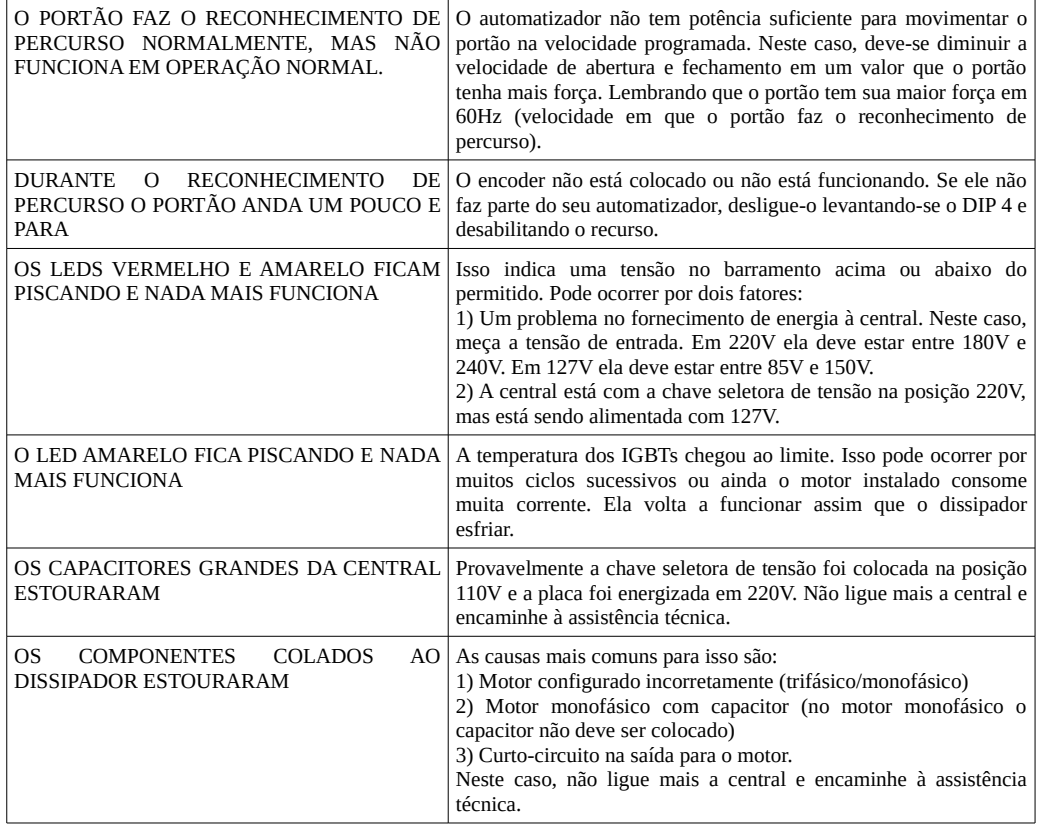

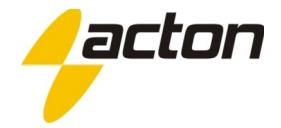

## <span id="page-9-0"></span>**GUIA RÁPIDO – CENTRAL AC4-INVERSORA EM MOTOR TRIFÁSICO**

*Passo 1* – Coloque a chave seletora 110/220V na posição correspondente à tensão de entrada da rede. Em seguida ligue o cabo de energia nos bornes ao lado da chave, o cabo do motor nos bornes U, V e W e todos os sensores disponíveis (fim de curso e encoder).

*Passo 2* – Coloque a chave 2 do DIP-SWITCH na posição ON para escolher o tipo de motor. Os leds amarelo e vermelho devem estar ligados, indicando motor trifásico. Se os leds verde e amarelo estiverem ligados (motor monofásico), pressione a chave PROG para alterar. Volte a chave 2 na posição OFF (para baixo).

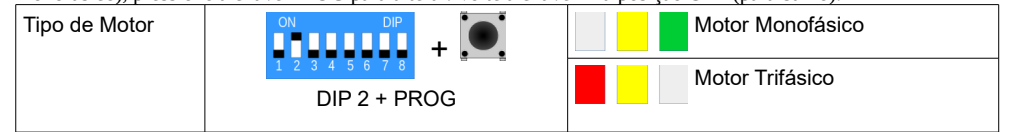

*Passo 3* – Coloque a chave 3 do DIP-SWITCH na posição ON para escolher a tensão do motor. Se os três fios do motor forem da cor preta, deve-se deixar os leds em vermelho e amarelo (motor 127V). Se os três fios forem amarelos, devese escolher 220V (leds amarelo e verde). Dê um toque na chave PROG para mudar. Volte a chave 3 na posição OFF.

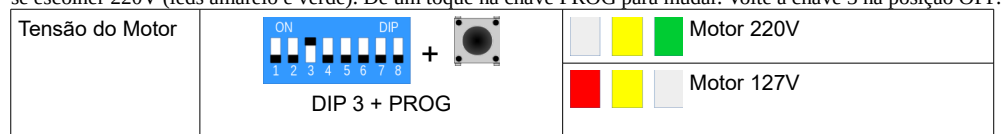

*Passo 4* – Coloque a chave 4 na posição ON. O led verde e amarelo devem ficar ligados se o seu automatizador possuir Encoder. Se não possuir, dê um toque na chave PROG e deixe os leds vermelho e amarelo acesos. Volte a chave 4 na posição OFF.

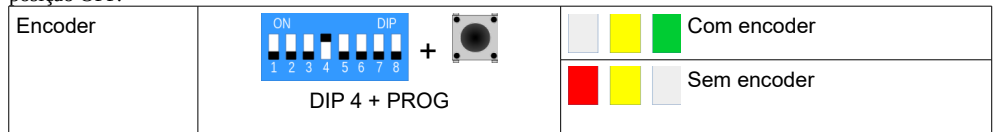

*Passo 5* – Coloque a chave 5 na posição ON. O led verde e amarelo devem ficar ligados se o seu automatizador possuir sensores reed de final de curso. Se não possuir, dê um toque na chave PROG e deixe os leds vermelho e amarelo. Volte a chave 5 na posição OFF.

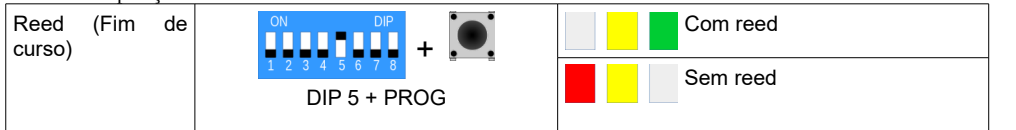

OBS.: O automatizador deve possuir ao menos um dos sensores (reed, encoder ou ambos).

*Passo 6* – Se houver final de curso, faça o teste dos sensores aproximando um imã nos finais de curso. A central deve acender um led verde no fim de curso aberto e um vermelho no fim de curso fechado. Inverta a posição dos finais de curso caso esteja invertido.

*Passo 7* – Teste o sentido do motor. Você pode fazer isso colocando a chave 7 na posição ON e pressionando a chave PROG. Enquanto você estiver pressionando a chave PROG o portão deverá ABRIR.

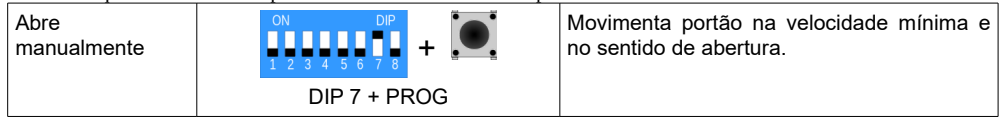

Se isso não estiver acontecendo, você poderá trocar o sentido de rotação do motor. Pode-se inverter dois dos cabos do motor no borne ou ainda proceder da seguinte maneira:

Desligue todas as chaves do DIP-SWITCH e coloque em ON apenas as chaves 1 e 2. Dê um toque na chave PROG para mudar os leds verde e vermelho.

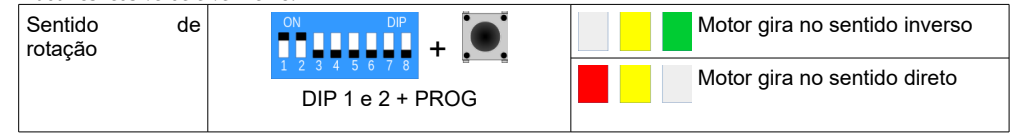

Abaixe as chaves em seguida e volte a fazer o teste levantando a chave 7 e pressionando a chave PROG. O portão deverá abrir.

OBS.: A chave 7 movimenta o portão no sentido de abertura e a chave 8 movimenta o portão no sentido de fechamento.

*Passo 8* – Com a chave 6 na posição ON, dê um toque na chave PROG e o automatizador começará a movimentar para a leitura de percurso, piscando o led amarelo. Aguarde o portão parar, e central acenderá por dois segundos o led verde caso o percurso for lido com sucesso, ou acenderá o vermelho, caso algo de errado tenha acontecido. Se você precisar parar o portão enquanto ele estiver andando, dê um toque na chave PROG, ou em qualquer uma das botoeiras ou fotocélula.

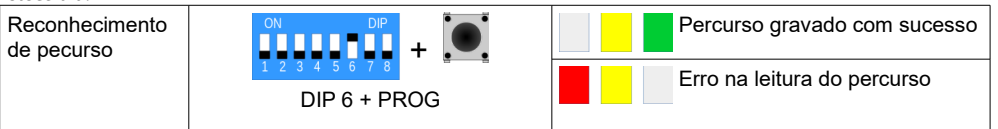

*Passo 9* – Cadastre os controles remotos. Coloque a chave 1 do DIP-SWITCH em ON e pressione um botão do controle remoto, o led amarelo começará a piscar. Confirme com um toque na chave PROG. Se o led verde acender é porque o controle foi cadastrado corretamente. Se o led vermelho acender é porque o botão do controle já está cadastrado, ou a memória está cheia (a central suporta até 8960 botões de controles nos padrões code learning HT6P20B ou rolling code HCS201 e HCS301).

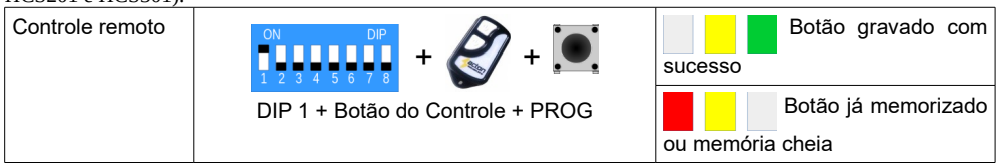

Coloque todas as chaves na posição OFF para operar o portão.

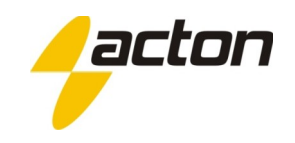

## <span id="page-10-0"></span>**GUIA RÁPIDO – CENTRAL AC4-INVERSORA EM MOTOR MONOFÁSICO**

**Passo 1** – Coloque a chave seletora 110/220V na posição correspondente à tensão de entrada da rede. Em seguida ligue o cabo de energia nos bornes ao lado da chave e todos os sensores disponíveis (fim de curso e encoder).

Ligue também o motor nos bornes U, V e W, sendo que o borne V deve receber o fio comum do motor, obrigatoriamente!

ATENÇÃO: NÃO USAR O CAPACITOR DO MOTOR!!! O USO DO CAPACITOR IRÁ DANIFICAR A CENTRAL!!!

*Passo 2* – Coloque a chave 2 do DIP-SWITCH na posição ON para escolher o tipo de motor. Os leds amarelo e verde devem estar ligados, indicando motor monofásico. Se os leds vermelho e amarelo estiverem ligados (motor trifásico), pressione a chave PROG para alterar. Volte a chave 2 na posição OFF (para baixo).

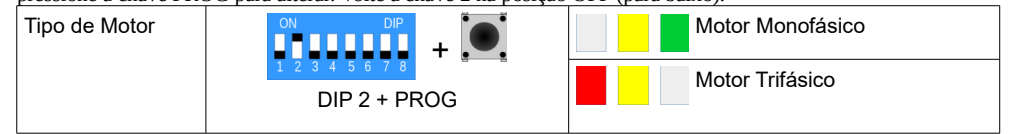

*Passo 3* – Coloque a chave 3 do DIP-SWITCH na posição ON para escolher a tensão do motor. Leds vermelho e amarelo acesos indicam motor 127V e leds verde e amarelo ligados indicam motor 220V. Pressione a chave PROG para alterar. Volte a chave 3 na posição OFF.

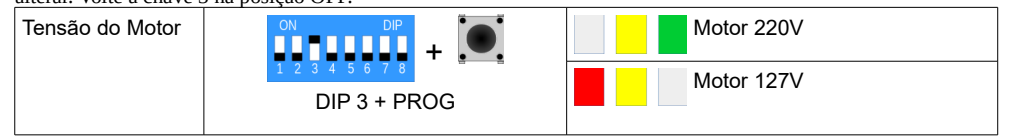

*Passo 4* – Coloque a chave 4 na posição ON. O led verde e amarelo devem ficar ligados se o seu automatizador possuir Encoder. Se não possuir, dê um toque na chave PROG e deixe os leds vermelho e amarelo acesos. Volte a chave 4 na posição OFF.

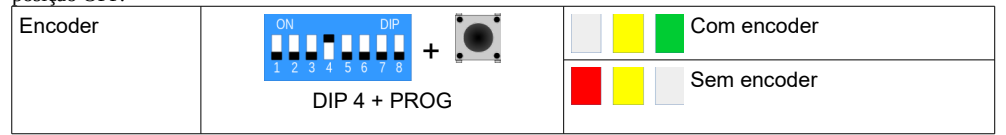

*Passo 5* – Coloque a chave 5 na posição ON. O led verde e amarelo devem ficar ligados se o seu automatizador possuir sensores reed de final de curso. Se não possuir, dê um toque na chave PROG e deixe os leds vermelho e amarelo. Volte a chave 5 na posição OFF.

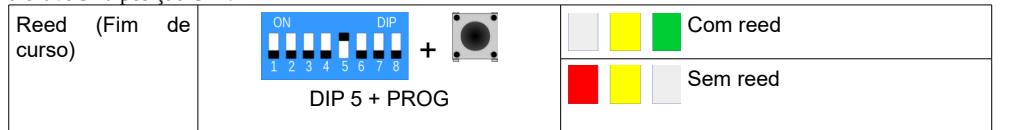

OBS.: O automatizador deve possuir ao menos um dos sensores (reed, encoder ou ambos).

*Passo 6* – Se houver final de curso, faça o teste dos sensores aproximando um imã nos finais de curso. A central deve acender um led verde no fim de curso aberto e um vermelho no fim de curso fechado. Inverta a posição dos finais de curso caso esteja invertido.

*Passo 7* – Teste o sentido do motor. Você pode fazer isso colocando a chave 7 na posição ON e pressionando a chave PROG. Enquanto você estiver pressionando a chave PROG o portão deverá ABRIR.

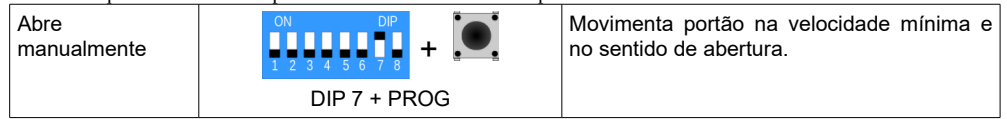

Se isso não estiver acontecendo, você poderá trocar o sentido de rotação do motor. Pode-se inverter dois dos cabos do motor nos bornes U e W (o borne V deve estar o comum do motor) ou ainda proceder da seguinte maneira: Desligue todas as chaves do DIP-SWITCH e coloque em ON apenas as chaves 1 e 2. Dê um toque na chave PROG para mudar os leds verde e vermelho.

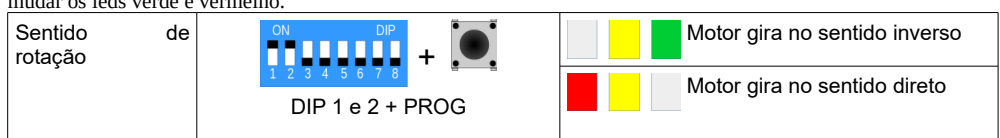

Abaixe as chaves em seguida e volte a fazer o teste levantando a chave 7 e pressionando a chave PROG. O portão deverá abrir.

OBS.: A chave 7 movimenta o portão no sentido de abertura e a chave 8 movimenta o portão no sentido de fechamento.

*Passo 8* – Com a chave 6 na posição ON, dê um toque na chave PROG e o automatizador começará a movimentar para a leitura de percurso, piscando o led amarelo. Aguarde o portão parar, e central acenderá por dois segundos o led verde caso o percurso for lido com sucesso, ou acenderá o vermelho, caso algo de errado tenha acontecido. Se você precisar parar o portão enquanto ele estiver andando, dê um toque na chave PROG, ou em qualquer uma das botoeiras ou fotocélula.

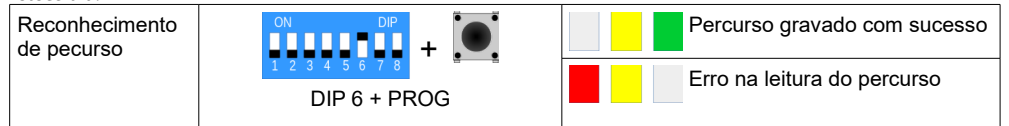

*Passo 9* – Cadastre os controles remotos. Coloque a chave 1 do DIP-SWITCH em ON e pressione um botão do controle remoto, o led amarelo começará a piscar. Confirme com um toque na chave PROG. Se o led verde acender é porque o controle foi cadastrado corretamente. Se o led vermelho acender é porque o botão do controle já está cadastrado, ou a memória está cheia (a central suporta até 8960 botões de controles nos padrões code learning HT6P20B ou rolling code HCS201 e HCS301).

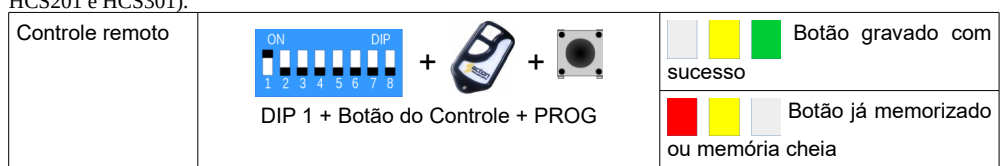

Coloque todas as chaves na posição OFF para operar o portão.

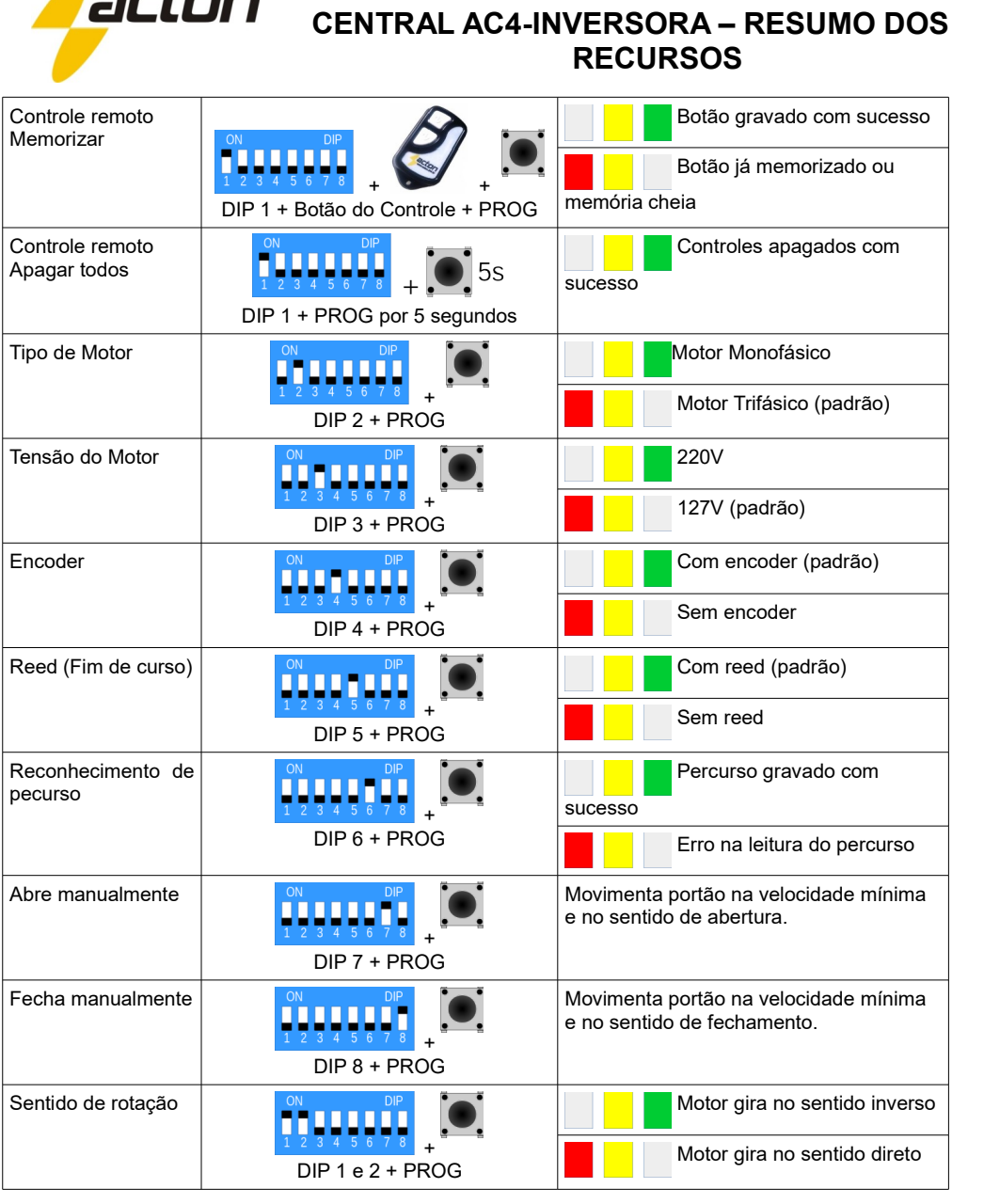

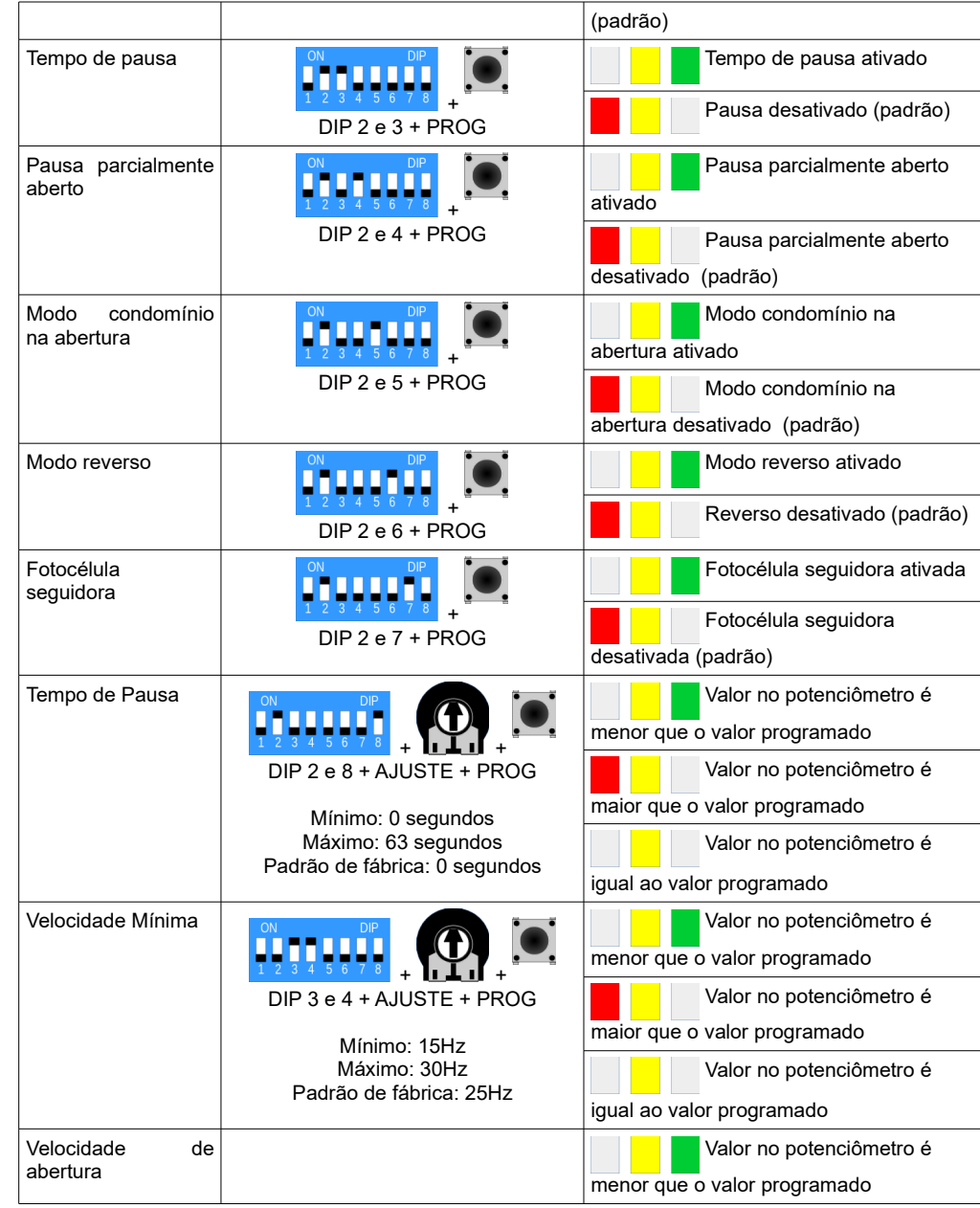

<span id="page-11-0"></span> $\blacktriangle$  actase

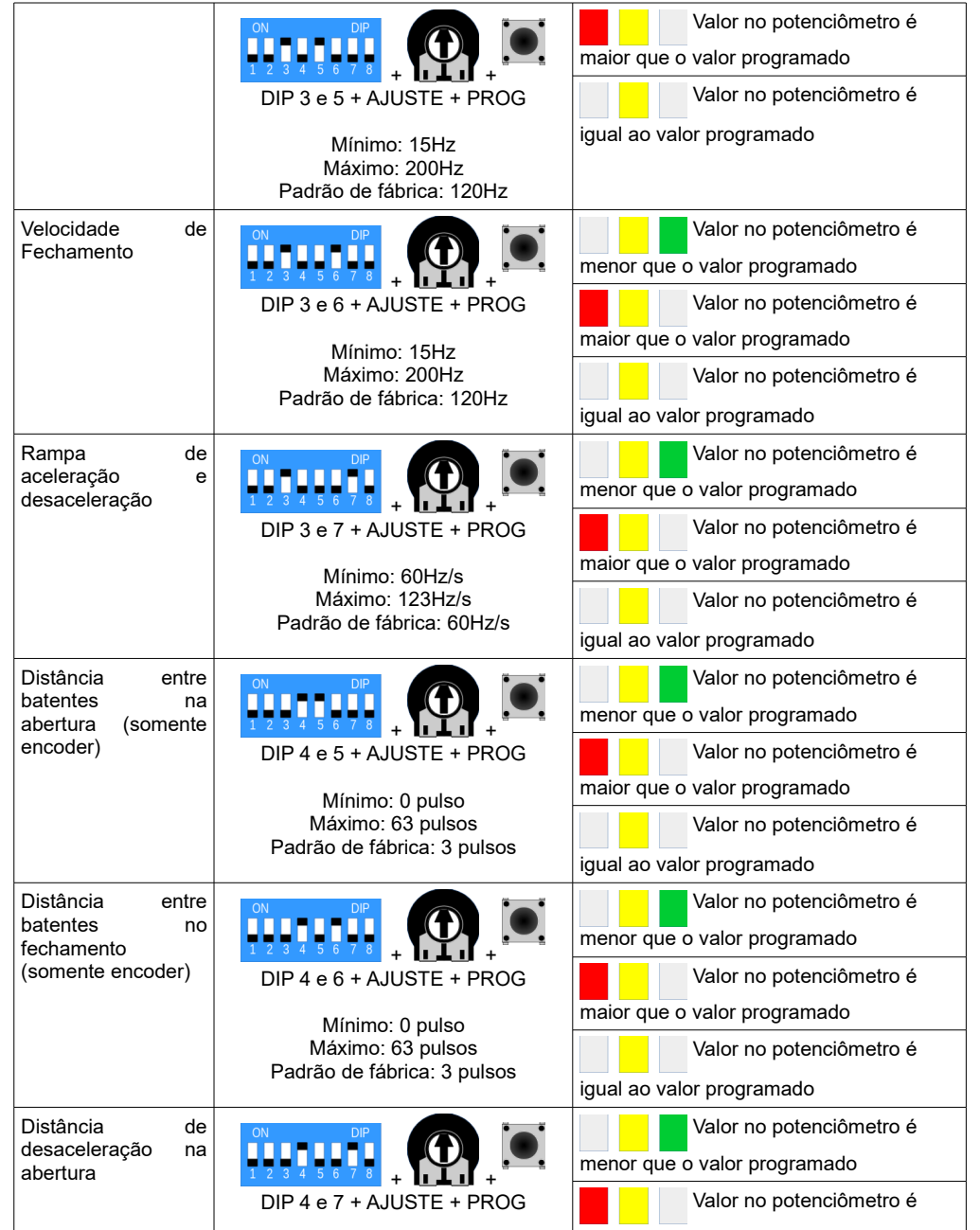

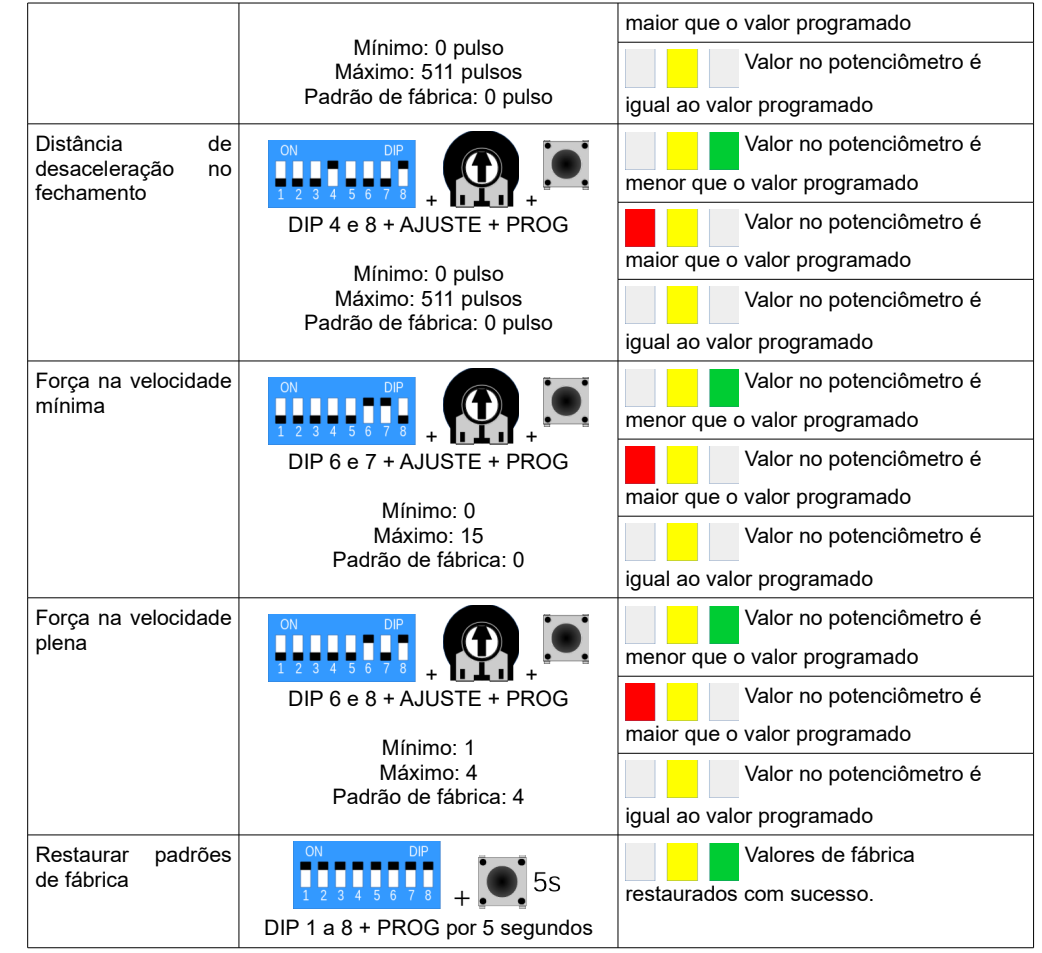

### **Configuração de Opcionais**

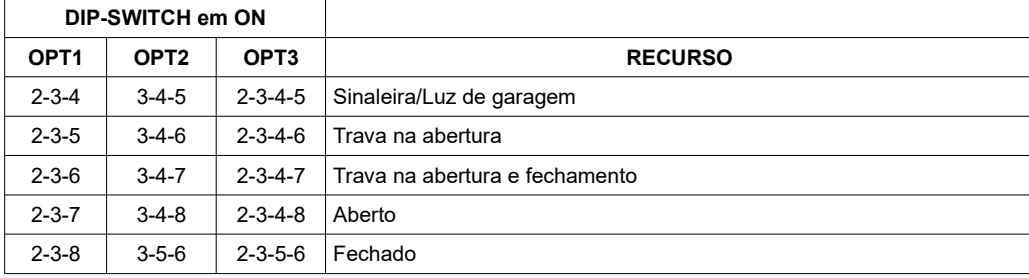

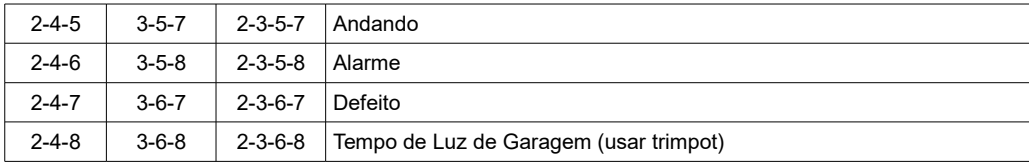

### <span id="page-13-0"></span>**Garantia**

A Acton Indústria e Comércio de Eletroeletrônicos LTDA, localizada à Rua Vereador Ariel Fragata, nº 207, Distrito de Lácio, Marília-SP, CEP 17539-068, CNPJ nº. 07.935.049/0001-85, Inscr. Estadual nº. 438.228.518.117, garante este produto contra defeitos de projeto, fabricação, montagem e/ou solidariamente em decorrência de vícios de projeto que torne impróprio ou inadequado ao uso a que se destina pelo prazo de 12 meses, a partir da data de aquisição, comprovada pela nota fiscal ao consumidor. Em caso de defeito no período de garantia, a responsabilidade da Acton limita-se ao conserto ou substituição do aparelho de sua fabricação.

Esta garantia exclui:

- Defeitos provocados por acidentes ou agentes da natureza, tais como: raios, inundações, desabamentos, etc;
- Defeitos provocados por rede elétrica imprópria ou em desacordo às instruções de instalação;
- Se o produto não for empregado ao fim que se destina;
- Se o produto não for utilizado em condições normais;
- Defeitos provocados por acessórios ou equipamentos acoplados ao produto;
- Defeitos provocados por variação na rede elétrica, picos de tensão e descargas inclusive surtos;
- Custos de retirada e reinstalação, bem como transporte até a fábrica;
- Danos de qualquer espécie conseqüentes de problema no produto, bem como perdas causadas pela interrupção do uso.